# Oracle Utilities Customer Self Service

Release Notes Release 2.1.0 E24863-06

September 2013

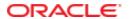

Oracle Utilities Customer Self Service Release Notes

Release 2.1.0

E24863-06

September 2013

Copyright © 2011, 2013, Oracle and/or its affiliates. All rights reserved.

This software and related documentation are provided under a license agreement containing restrictions on use and disclosure and are protected by intellectual property laws. Except as expressly permitted in your license agreement or allowed by law, you may not use, copy, reproduce, translate, broadcast, modify, license, transmit, distribute, exhibit, perform, publish, or display any part, in any form, or by any means. Reverse engineering, disassembly, or decompilation of this software, unless required by law for interoperability, is prohibited.

If this is software or related documentation that is delivered to the U.S. Government or anyone licensing it on behalf of the U.S. Government, the following notice is applicable:

U.S. GOVERNMENT END USERS: Oracle programs, including any operating system, integrated software, any programs installed on the hardware, and/or documentation, delivered to U.S. Government end users are "commercial computer software" pursuant to the applicable Federal Acquisition Regulation and agency-specific supplemental regulations. As such, use, duplication, disclosure, modification, and adaptation of the programs, including any operating system, integrated software, any programs installed on the hardware, and/or documentation, shall be subject to license terms and license restrictions applicable to the programs. No other rights are granted to the U.S. Government.

This software or hardware is developed for general use in a variety of information management applications. It is not developed or intended for use in any inherently dangerous applications, including applications that may create a risk of personal injury. If you use this software or hardware in dangerous applications, then you shall be responsible to take all appropriate fail-safe, backup, redundancy, and other measures to ensure its safe use. Oracle Corporation and its affiliates disclaim any liability for any damages caused by use of this software or hardware in dangerous applications.

Oracle and Java are registered trademarks of Oracle and/or its affiliates. Other names may be trademarks of their respective owners.

Intel and Intel Xeon are trademarks or registered trademarks of Intel Corporation. All SPARC trademarks are used under license and are trademarks or registered trademarks of SPARC International, Inc. AMD, Opteron, the AMD logo, and the AMD Opteron logo are trademarks or registered trademarks of Advanced Micro Devices. UNIX is a registered trademark of The Open Group.

This software or hardware and documentation may provide access to or information on content, products, and services from third parties. Oracle Corporation and its affiliates are not responsible for and expressly disclaim all warranties of any kind with respect to third-party content, products, and services. Oracle Corporation and its affiliates will not be responsible for any loss, costs, or damages incurred due to your access to or use of third-party content, products, or services.

#### **Table of Contents**

| Preface                      | 4 |
|------------------------------|---|
| Audience                     | 4 |
| Additional Resources         |   |
| New in This Release          | 5 |
| Deprecated in This Release   | 6 |
| Known Issues and Workarounds | 7 |

## **Chapter 1**

#### **Preface**

This document describes new features and functionality available in Oracle Utilities Customer Self Service version 2.1.0, as well as known issues identified in this release.

#### **Audience**

This document is intended for anyone installing or using Oracle Utilities Customer Self Service version 2.1.0.

#### **Additional Resources**

The Oracle Utilities Customer Self Service Installation Guide and the Oracle Utilities Customer Self Service Installation Guide provide information on product installation/uninstallation, requirements, configuration, and administration.

**Note**: This document and the documentation mentioned above is subject to revision and updating. For the most recent version of this and related documentation, as well as information on functionality and known issues for other Oracle products that may be required for installation and proper functionality of this product, check the <u>Oracle Utilities Documentation</u> area on the Oracle Technology Network (OTN) web site (http://www.oracle.com/technetwork/appstech/utilities/documentation/index.html).

## **Chapter 2**

### **New in This Release**

This section provides high-level descriptions of new features and functionality available in Oracle Utilities Customer Self Service Release 2.1.0. For details on these and other supported features and improvements in this release, consult the implementation and installation guides that accompany the product.

| Functional Area Feature        |                                                                        |  |
|--------------------------------|------------------------------------------------------------------------|--|
| Base Application               | Advanced Notification Management                                       |  |
|                                | Automatic User Enrollment                                              |  |
|                                | Account Documents Download                                             |  |
|                                | CSR Account and Customer Search                                        |  |
|                                | Base Application Enhancements: Account Context Service, Error Handling |  |
| Billing and Payment Management | Automated Payment Arrangements                                         |  |
|                                | Account Charges Summary Enhancement                                    |  |
|                                | Budget Management and Billing                                          |  |
|                                | Prepaid Customer Enhancement                                           |  |
|                                | Financial History Enhancement                                          |  |
| Customer Service Management    | New Service Automation                                                 |  |
|                                | Management of Forms and Issues with Attachments                        |  |
|                                | Usage Details Enhancement                                              |  |
|                                | Outage Management Enhancement                                          |  |
|                                | Scalar Usage Details                                                   |  |
| Commercial Account Management  | Set Management and Advanced Search                                     |  |
|                                | Multiple Account Financial History                                     |  |

|                       | Multiple Account Usage Data Aggregation |
|-----------------------|-----------------------------------------|
|                       | Multiple Account Usage Data Download    |
|                       | Usage Compare                           |
| Mobile Browser Access | User Enrollment                         |
|                       | Auto Pay Setup                          |
|                       | Financial History Enhancement           |
|                       | Forms and Issues Management             |
|                       | Prepaid Customer Enhancement            |
|                       | Account Charges Summary Enhancement     |
|                       | Outage Management Enhancement           |
|                       |                                         |

## **Deprecated in This Release**

| Functional Area | Deprecation                                                                                                    |
|-----------------|----------------------------------------------------------------------------------------------------|
| Flows/Topology  | 'Pass through' flows from CSS via CCB to MDM for Usage Data Overview, Usage Data Detail and Download are deprecated. In 2.1 only the CSS–MDM topology will be supported for these flows. |

# **Chapter 3**

## **Known Issues and Workarounds**

This section describes known issues in Oracle Utilities Customer Self Service at the time the product was released. Single fixes for these issues will be released at a later date.

| Bug Number | Component Impacted  | Known Issue/Workaround                                                                                                    |
|------------|---------------------|----------------------------------------------------------------------------------------------------|
| 17489667   | Outage Map Viewer   | The Outage map shows the markers on the correct location but the information window displayed when the marker is clicked is sometimes incorrect.                                                   |
|            |                     | Workaround:                                                                                                    |
|            |                     | N/A                                                                                                    |
| 17443808   | System-wide         | Several labels are still shown in English, even if multi-language support is enabled and the user has a different locale set in the browser.                                                       |
|            |                     | Workaround:                                                                                                    |
|            |                     | N/A                                                                                                    |
| 17405041   | Forms Management    | When a user changes information while updating forms and navigates to another screen without saving, there is no warning that there are unsaved changes made in the current portlet.               |
|            |                     | Workaround:                                                                                                    |
|            |                     | User must save changes to the form before navigating from the screen.                                                                                                    |
| 17320093   | Notification Center | The email address specified in the External Communication section of the Self-Service Master Configuration in CCB is not reflected as sender email in the notification received by the OUCSS user. |
|            |                     | Workaround:                                                                                                    |
|            |                     | The "From Address" in the email notification is picked up from the SOA configuration. The "From Address" value is picked from EM > SOA > soa-infra > SOA Administration > Workflow Properties.     |
|            |                     | Configuration can be updated in SOA to use the required address.                                                                                                    |

| 17303612 Notification Ce | Notification Center | When the CCB Notification service task is deactivated from CCB, it is still displayed in the OUCSS Notification Preference page.                                   |
|--------------------------|---------------------|----------------------------------------------------------------------------------------------------|
|                          |                     | Workaround:                                                                                                    |
|                          |                     | The service task should not be deactivated from the CCB application. Instead, login into CSS and remove the notification preferences there.                        |
| 17531064 BPEL flows      | BPEL flows          | Security policies do not get attached while performing installation for BPEL flows.                                                                                |
|                          |                     | Workaround:                                                                                                    |
|                          |                     | Modify the build script InstallationDeployCompositeLibrary.xml from the location<br>\$PRODUCT_HOME/bin.                                                            |
|                          |                     | Find the target <pre>rame="deployOUCSSEBF"&gt; and ensure all the composites are present.</pre>                                                                    |
|                          |                     | Perform the following steps:                                                                                                    |
|                          |                     | A Execute the steps 2 through 6 in Chapter 3, "Installing CSS BPEL Flows", in the Oracle Utilities Customer Self Service Installation Guide.                       |
|                          |                     | B Run the command:                                                                                                    |
|                          |                     | <pre>ant -f InstallationDeployCompositeLibrary.xml deployOUCSSEBF - DInstallProperties=\$PRODUCT_HOME/config/InstallProperties.xml -l deployOUCSSEBFrun.log.</pre> |
|                          |                     | C Verify that the log file contains no errors.                                                                                                    |